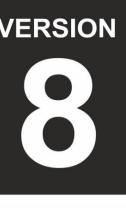

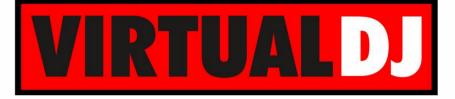

# AUDIO & VIDEO MIXING DJ SOFTWARE

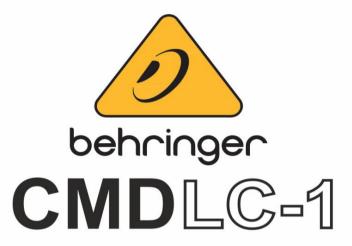

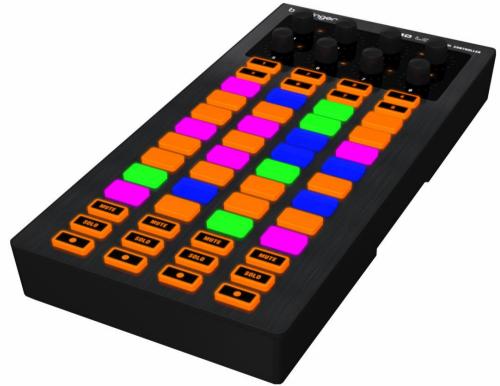

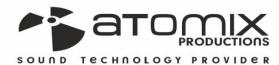

beration Guide

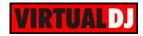

## Table of Contents

| A. INSTALLATION      | 3 |
|----------------------|---|
| Firmware & Drivers   | 3 |
| VirtualDJ 8 Setup    | 3 |
| Advanced Setup       | 4 |
| B. SAMPLER Controls  | 5 |
| C. Leds illumination | 7 |

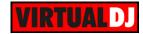

## A. INSTALLATION

### Firmware & Drivers

Firmware: No firmware update is currently available. However it is always advised to check Behringer website http://www.behringer.com/EN/Products/CMD-LC-1.aspx

Drivers: No drivers are requires (class compliant device).

## VirtualDJ 8 Setup

Download and install VirtualDJ 8 from http://www.virtualdi.com/download/index.html (in case you have not done already)

Once VirtualDJ 8 is launched, a Login Window will appear. Login with your virtualdi.com account. A Pro Infinity or a PLUS License is required to fully use the Behringer CMD LC-1. Without any of the above Licenses, the controller will operate for 10 minutes each time vou restart VirtualDJ.

http://www.virtualdj.com/buy/index.html

A detection window will appear

next to verify the proper USB

connection.

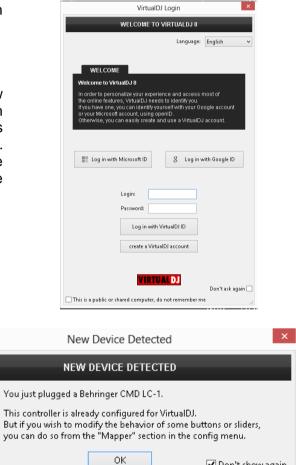

The unit is now **ready** to operate with VirtualDJ.

✓ Don't show again

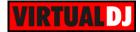

### Advanced Setup

#### **MIDI Operation**

The unit should be visible in the CONTROLLERS tab of Config and the "factory default" available/selected from the Mappings drop-down list. The factory default Mapping offers the functions described in this Manual, however those can be adjusted to your needs via VDJ Script actions. Find more details at

http://www.virtualdj.com/wiki/VDJscript.html

| ô           | CONTROLLER MAPPING |                                |           |                     |               |
|-------------|--------------------|--------------------------------|-----------|---------------------|---------------|
| AUDIO       | Keyboard           |                                | Mapping : | factory default     | - W X         |
| -           | Behringer CMD LC   | -1                             | Deck:     | Automatic (default) | Info          |
| INTERFACE   |                    |                                |           |                     |               |
| iłi         | Key                | Action                         |           |                     | ^             |
|             | ONINIT             |                                |           |                     |               |
| CONTROLLERS | BTN_1_1            | sampler_pad 1                  |           |                     |               |
| Ø           | BTN_1_2            | sampler_pad 2                  |           |                     |               |
| - <b>1</b>  | BTN_1_3            | sampler_pad 3                  |           |                     |               |
| OPTIONS     | BTN_1_4            | sampler_pad 4                  |           |                     |               |
| 0           | BTN_2_1            | sampler_pad 5                  |           |                     |               |
| $\Delta$    | BTN_2_2            | sampler_pad 6                  |           |                     |               |
| LICENSES    | BTN_2_3            | sampler_pad 7                  |           |                     |               |
| LICENSES    | BTN_2_4            | sampler_pad 8                  |           |                     |               |
| Ĩ           | BTN_3_1            | sampler_pad 9                  |           |                     |               |
|             | BTN_3_2            | sampler_pad 10                 |           |                     |               |
| BROADCAST   | BTN_3_3            | sampler_pad 11                 |           |                     |               |
|             | BTN_3_4            | sampler_pad 12                 |           |                     |               |
| 7           | BTN_4_1            | sampler_pad 13                 |           |                     |               |
| RECORD      | BTN_4_2            | sampler_pad 14                 |           |                     | ~             |
|             | Key learn :        | Action :                       |           |                     |               |
|             |                    | 7000011                        |           |                     |               |
| REMOTE      |                    |                                |           |                     |               |
|             |                    | audio ^                        |           |                     |               |
|             |                    | audio_controls<br>audio_inputs |           |                     |               |
|             |                    | audio_scratch                  |           |                     |               |
|             |                    | audio_volumes<br>automix       |           |                     |               |
|             |                    | browser                        |           |                     |               |
|             |                    | config 🗸                       |           |                     | Documentation |
|             |                    |                                | L         |                     |               |

#### **AUDIO Setup**

The unit does not have a built-in audio interface, therefore no Audio configuration is required.

For further software settings please refer to the User Guides of VirtualDJ 8. <u>http://www.virtualdj.com/wiki/PDFManuals.html</u>

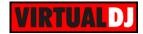

# **B. SAMPLER Controls**

The unit is by default pre-assigned to control the Sampler of VirtualDJ 8.

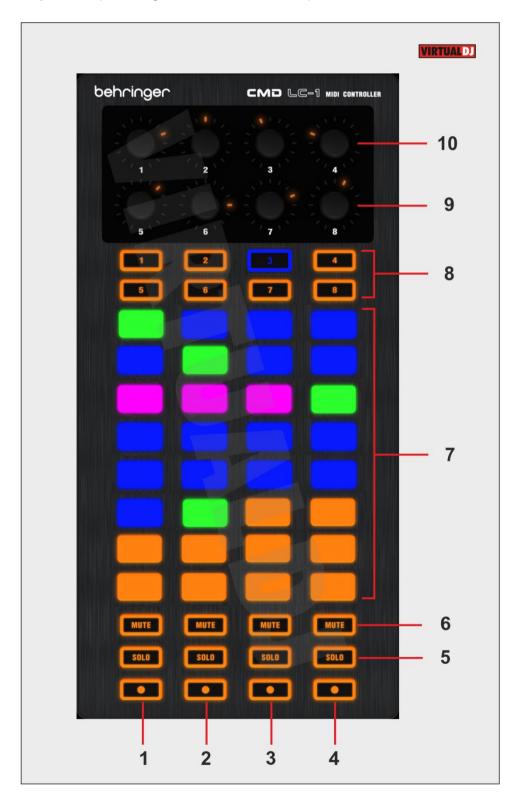

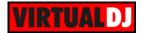

- **1. SHIFT.** Press and hold this button and press one of the Sampler Pads (7) to stop the sample.
- 2. REC MASTER. Press this button to record the Master Output to a new sample\*. The led will blink whilst recording. Press the button again to stop the recording process.
- 3. REC MIC. Press this button to record the Microphone Input (if available in the audio Setup) to a new sample\*. The led will blink whilst recording. Press the button again to stop the recording process
- 4. REC. Press this button to record the selected deck to a new sample\*. The led will blink whilst recording. Press the button again to stop the recording process. If a loop is active on the selected deck, the recording will be instant and a looped Sample will be recorded.
- \* The recorded samples are stored in /VirtualDJ/Sampler/Recordings folder
- 5. SOLO. Not used.
- 6. NAVIGATION. Press the 1<sup>st</sup> button from left to select the next available bank of Sampler. Press the 2<sup>nd</sup> button from left to select a different trigger mode (On-off, Hold, Stutter, Unmute). Press the 3<sup>rd</sup> button from left to open/close the Sampler window in the Sideview.. Press the last button to toggle between the Trigger Pad and List View of Sampler
- **7. PADS.** The 32 pads trigger from 1 to 32<sup>nd</sup> samples of the selected bank, depending on the trigger pad mod. Press SHIFT (1) and then one of the pads to stop the playing sample. If a sample slot is assigned (loaded), the led of the button will turn on blue. If the sample is playing the led will turn on green. If no sample is assigned to a slot, the led will remain orange).
- 8. ROW SEL. Press one of the 8 available row select buttons. Each time a row is selected, the leds of the corresponding samples will turn on purple (if a sample is loaded to those slots), indicating the selected samples. Press the same button again to deselect the row.
- **9. LOOP ENC**. Turn the encoder anti-clockwise to half the length of the looped sample. Turn the encoder clockwise to double the length of the looped sample. The function will only apply to samples that are in Loop mode, and will only adjust the length if the sample is playing. The 4 encoders will control the loop of the 4 samples of the selected row (8)
- 10. VOLUME. The 4 encoders will control the volume of the 4 samples of the selected row (8). If no row is selected the encoders will control the Volume of Sample Groups 1 to 4. If a Group is not available (no samples are assigned to a group), the encoders will control the Master Output Volume of the Sampler.

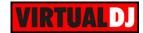

## C. Leds illumination

Each one of the 32 Leds of the pads (7) can have different colors. Use the VDJ script action **constant x** (where x can have the following values) to illuminate the Leds differently.

- constant 0orangeconstant 0.1greenconstant 0.3blinking greenconstant 0.5purpleconstant 0 6blinking purpleconstant 0.9blue
- constant 0.99 blinking blue

A different speed of blink illumination can be achieved with the following action.

#### blink 300ms ? constant x : constant y

Where x and y can be any values from the above and a different ms value can be also used to increase/decrease the speed of the blink illumination

Hardware Integration Department VIRTUALDJ 2014 - ATOMIX PRODUCTIONS

Reproduction of this manual in full or in part without written permission from Atomix Productions is prohibited.